# RSA NetWitness Platform

Event Source Log Configuration Guide

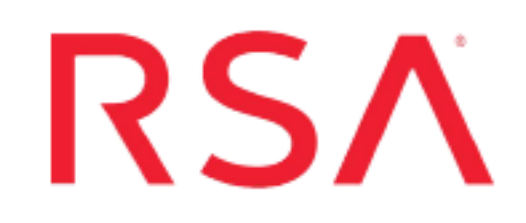

## **Universal CloudWatch Logs**

Last Modified: Friday, July 30, 2021

#### **Event Source Product Information:**

**Vendor**: [AWS](https://aws.amazon.com/) **Event Source**: Amazon CloudWatch Logs **Versions**: API v1.0

#### **RSA Product Information:**

**Supported On**: Netwitness Platform 11.5.0 and later **Event Source Log Parser**: aws, aws\_cloudtrail, aws\_route53resolver, aws\_windows **Collection Method**: Plugin Framework **Event Source Class.Subclass**: Host.Cloud

## **Introduction**

The Amazon CloudWatch Logs service allows you to collect and store logs from your resources, applications, and services in near real-time. There are three main categories of logs:

1) **Vended Logs**- These are natively published by Amazon Web Services (AWS) on behalf of the customer. Currently, AWS supports Amazon Virtual Private Cloud (VPC) Flow and Amazon Route 53 logs.

2) **Logs Published by AWS Services**- Currently, over 30 AWS services publish logs to CloudWatch. These services include Amazon API Gateway, AWS Lambda, AWS CloudTrail, and others.

3) **Custom Logs**- These are logs from your own application and on-premise resources.

For more information, see

<https://docs.aws.amazon.com/AmazonCloudWatch/latest/logs/WhatIsCloudWatchLogs.html>

In RSA NetWitness Universal CloudWatch logs integration, AWS logs or external application logs must be forwarded to your AWS CloudWatch log group before configuring the RSA NetWitness plugin. You can then configure the RSA NetWitness plugin using CloudWatch log group access details. It collects logs from CloudWatch log group through AWS API calls. The route of these logs before being parsed in RSA NetWitness is:

Source → AWS CloudWatch Log group → RSA NetWitness Universal CloudWatch Plugin → RSA NetWitness AWS JSON log parsers/RSA user custom log parsers.

**Note:** For information on supported event types, see [Supported](#page-3-0) Event Types. You can still forward any type of event source logs from your CloudWatch log group to NetWitness Universal CloudWatch plugin and parse it either by creating a custom parser of your own or open a case with RSA to add support for parsing.

## **Setting up AWS CloudWatch Logs**

**AWS Regions**: Login to your Amazon Web Service (AWS) account and select a CloudWatch supported AWS region before configuring the CloudWatch Logs.

**Note:** Select the region closest to your country. Refer

[https://docs.aws.amazon.com/general/latest/gr/cwl\\_region.html](https://docs.aws.amazon.com/general/latest/gr/cwl_region.html). Note the AWS Region code of your CloudWatch log group as it is required when you configure the RSA NetWitness Universal CloudWatch Plugin.

**Programmatic Access:** You need the access key and the secret key to collect AWS CloudWatch logs through Application Programming Interface (API) calls in RSA NetWitness.

**Note:** As the access key provides access to your AWS services, it should be kept secure. To know more about how to get access to your AWS account, refer [https://docs.aws.amazon.com/IAM/latest/UserGuide/id\\_users\\_create.html.](https://docs.aws.amazon.com/IAM/latest/UserGuide/id_users_create.html)

**AWS Access Key Permissions**: This is a one-time configuration as once you configure the access key to read logs from CloudWatch, it works for all AWS service Logs collected in the CloudWatch log group. You need read-only access to read logs from CloudWatch Logs using user programmatic access.

For information on accessing CloudWatch logs, see 'Allow Read-Only Access to [CloudWatch](https://docs.aws.amazon.com/AmazonCloudWatch/latest/logs/iam-identity-based-access-control-cwl.html) Logs'.

For information on embedding an inline policy see Amazon AWS Identity and Access [Management](https://docs.aws.amazon.com/IAM/latest/UserGuide/access_policies_manage-attach-detach.html#targetText=To embed an inline policy,to embed a policy in.) User [Guide.](https://docs.aws.amazon.com/IAM/latest/UserGuide/access_policies_manage-attach-detach.html#targetText=To embed an inline policy,to embed a policy in.)

Add the following policy to your user role to allow a read-only access to CloudWatch Logs data.

```
{
"Version":"2012-10-17",
"Statement":[
{
"Action":[
"logs:Describe*",
"logs:Get*"
],
"Effect":"Allow",
"Resource":"*"
}
]
}
```
### <span id="page-3-0"></span>**Supported Event Types**

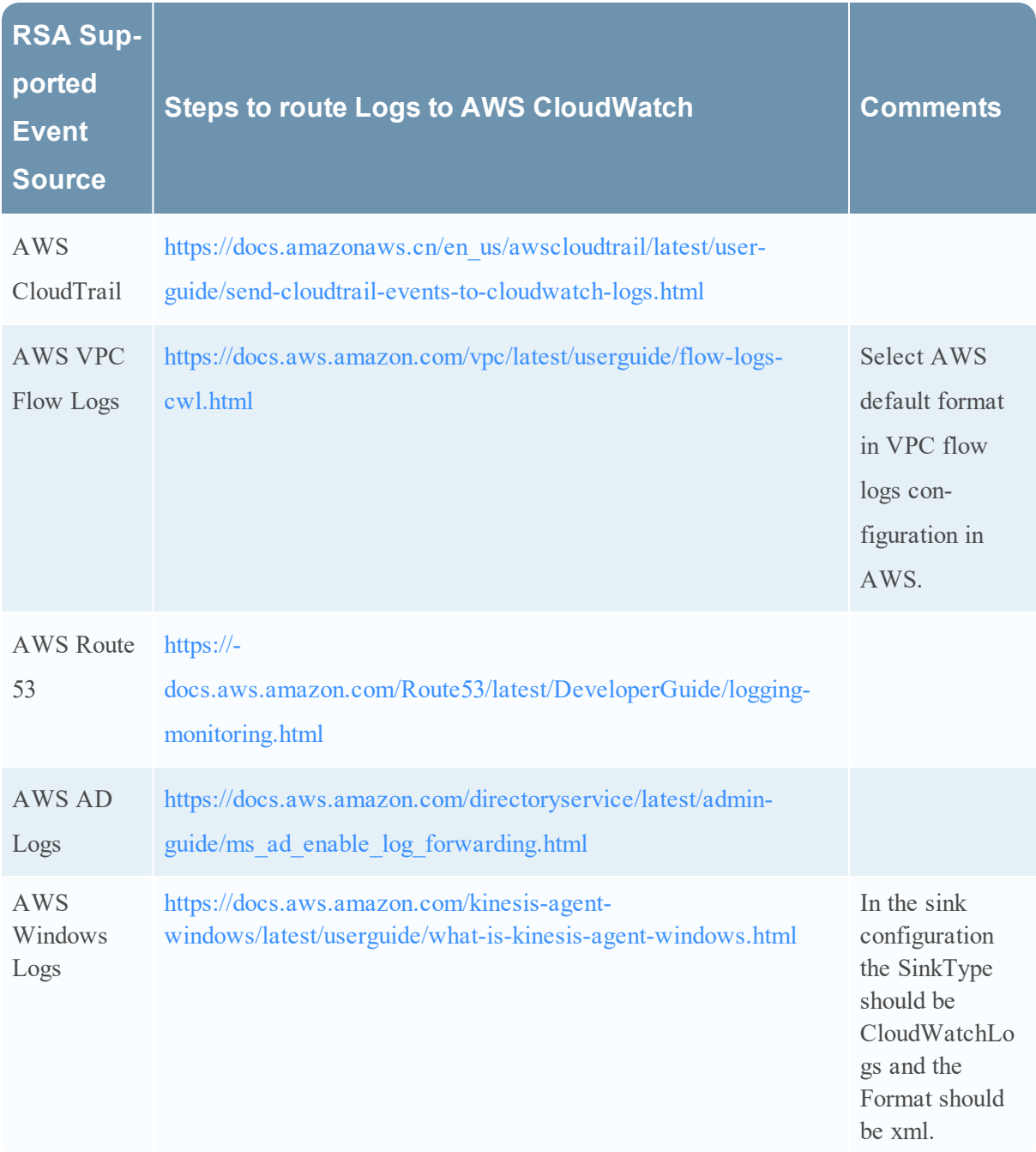

## **Setting Up Amazon Universal CloudWatch Plugin**

#### **To set up Amazon Universal CloudWatch plugin in RSA NetWitness Suite, perform the following tasks:**

- Deploy RSA NetWitness Universal CloudWatch files from RSA Live.
- Configure Universal CloudWatch plugin in RSA NetWitness Suite UI.

### **Deploying RSA Universal CloudWatch Configuration Files**

Universal CloudWatch Logs plugin requires resources available in RSA Live in order to collect logs and parse it.

#### **To Deploy the amazoncloudwatch Content from Live:**

1. In the **RSA NetWitness Suite** menu, select **Live**. Browse Live for Universal CloudWatch Logs plugin by typing *amazoncloudwatch* into the Keywords text box and then click **Search**.

2. Select the item returned from the Search.

3. Click **Deploy** to deploy the **Universal CloudWatch** plugin to the appropriate Log Collectors, using the Deployment Wizard.

4. Log Parsers '**aws, aws\_cloudtrail, aws\_route53resolver, aws\_windows**' have been added as required resources of amazoncloudwatch in RSA Live. Deploy these parsers to appropriate Log Decoders when you deploy plugin log collection file.

For more details, please refer the Add or Update [Supported](https://community.rsa.com/docs/DOC-43427) Event Source Log Parsers topic, or the *Live Resource Guide* on RSA community Link.

**Note:** On a hybrid installation, you need to deploy the package on both the VLC and the LC. Also, NetWitness aws JSON parsers will be enabled in your LD automatically after deployment.

### **Configure Universal CloudWatch plugin in RSA NetWitness Suite UI**

1. In **RSA NetWitness Suite** menu, go to **ADMIN > Services**.

2. In the **Services** grid, select a Log Collector Service, and choose **Config** option from the **System** menu.

3. In the **Event Sources** tab, select **plugins** from the dropdown menu. The **Event Categories** panel displays the file event sources that are configured, if any.

4. In the **Event Categories** panel tool bar, click +,.

The **Available Event Source Types** dialog is displayed.

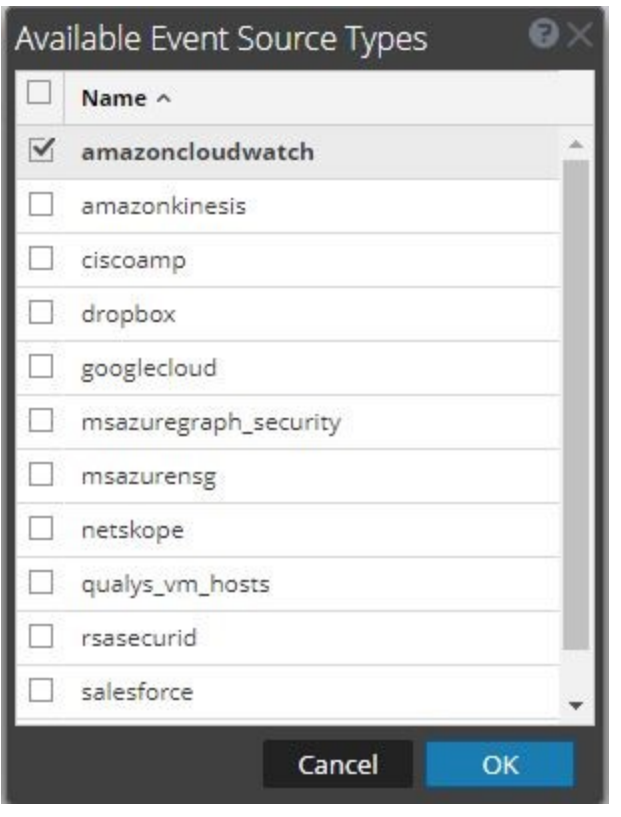

**Note:** Skip this step and go to step 6 directly, if you have already configured an event source using Universal CloudWatch plugin.

5. Select **amazoncloudwatch** from the list and click **OK**. The newly added event source type is displayed in the **Event Categories** panel.

6. Select the **New Type** in the **Event Categories** panel and click +, in the **Source** panel tool bar, the **Add Source** dialog is displayed.

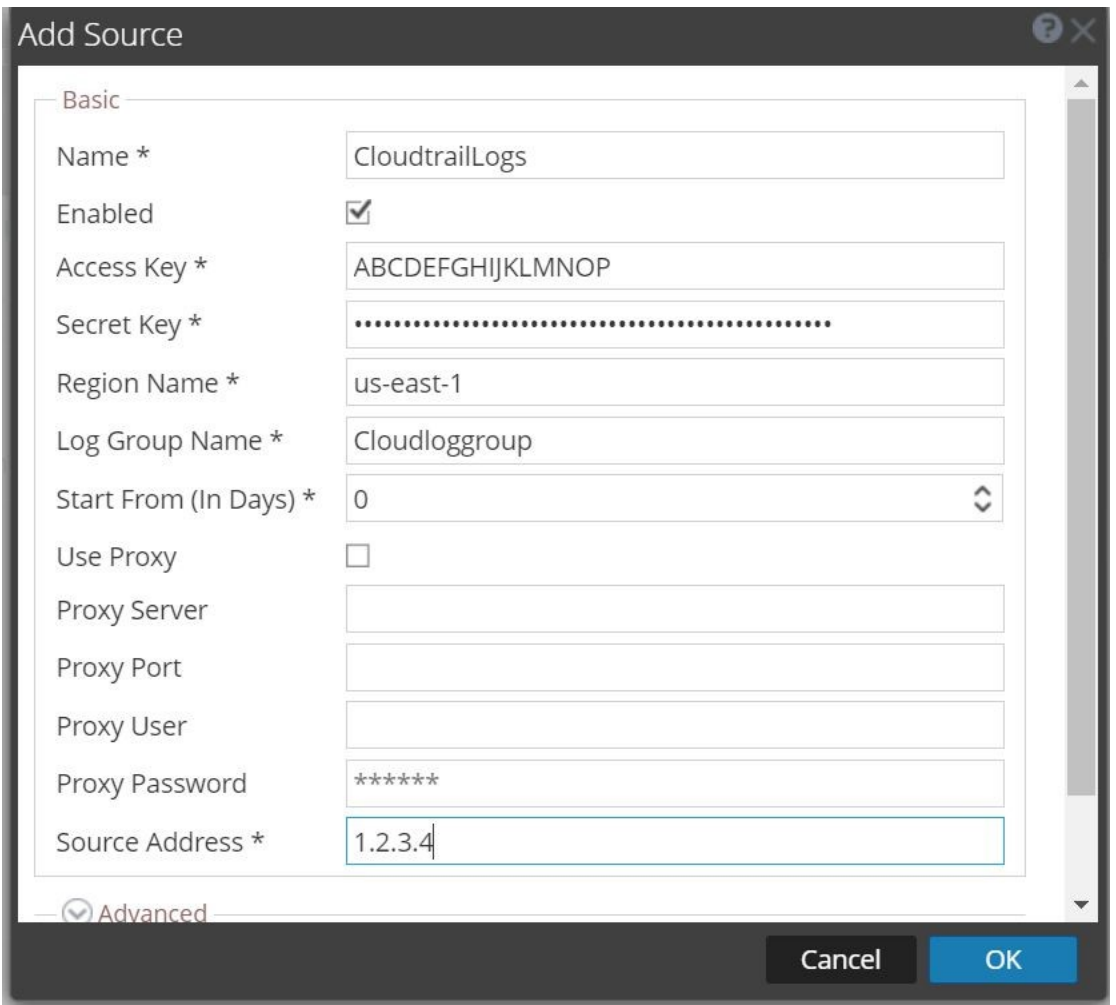

7. Define parameter values, as described in Amazon CloudWatch Collection Configuration.

8. Once you click on **Test Connection**, the result of the test will be displayed in the dialog box. If the test is not successful, edit the device or service information based on error messages displayed and retry.

**Note:** The log collector takes approximately 60 seconds to return the test results. If it exceeds the time limit, the test times out and RSA NetWitness Suite displays a **Request Timed Out** Error.

9. If the test is successful, click **OK**. The new event source will be displayed in the **Sources** panel.

10. Repeat steps 6–9 to add another instance of Amazon CloudWatch plugin type.

## **Amazon CloudWatch Collection Configuration**

## **Parameters**

This section describes the Amazon CloudWatch plugin configuration parameters.

### **Basic Parameters**

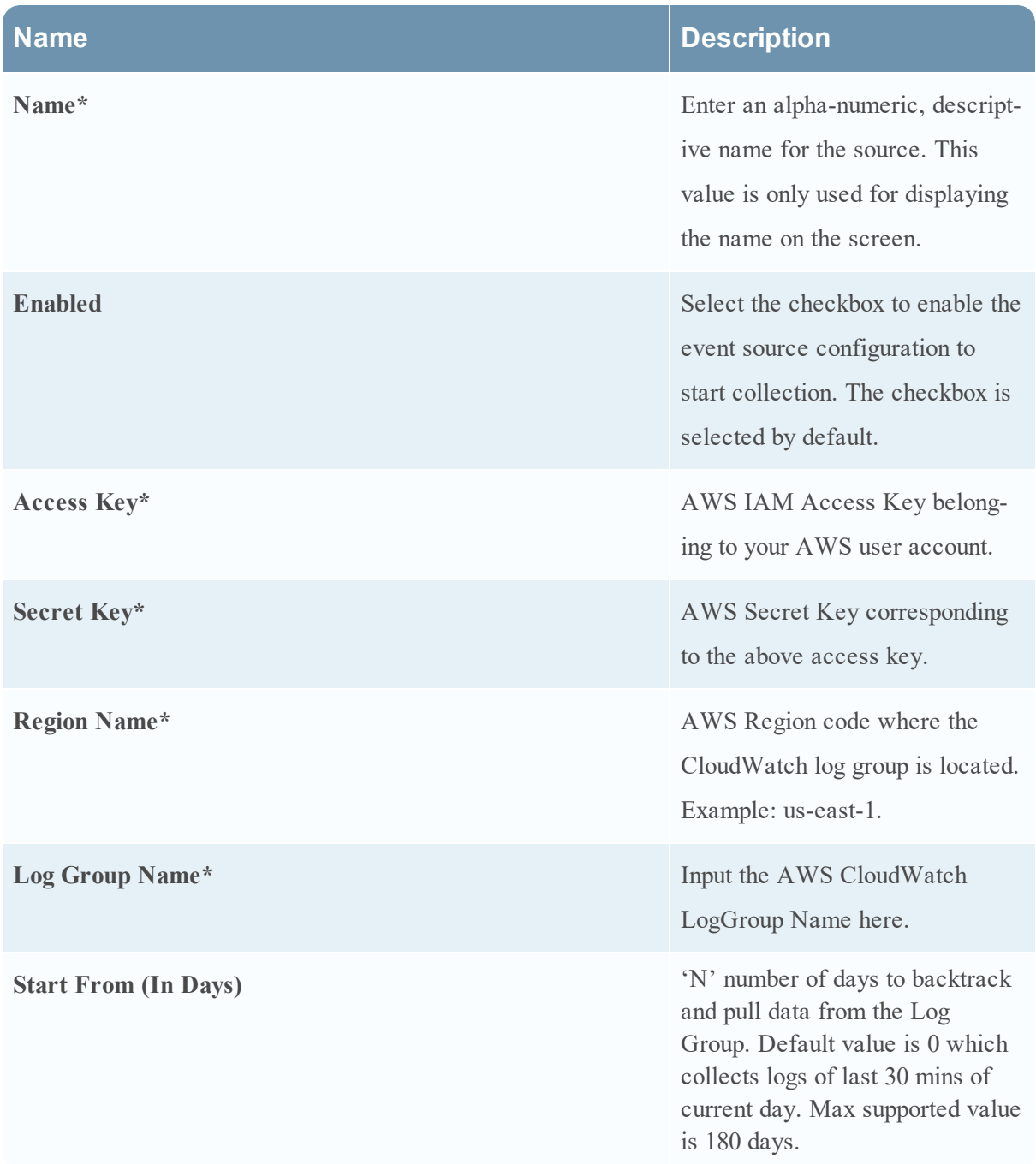

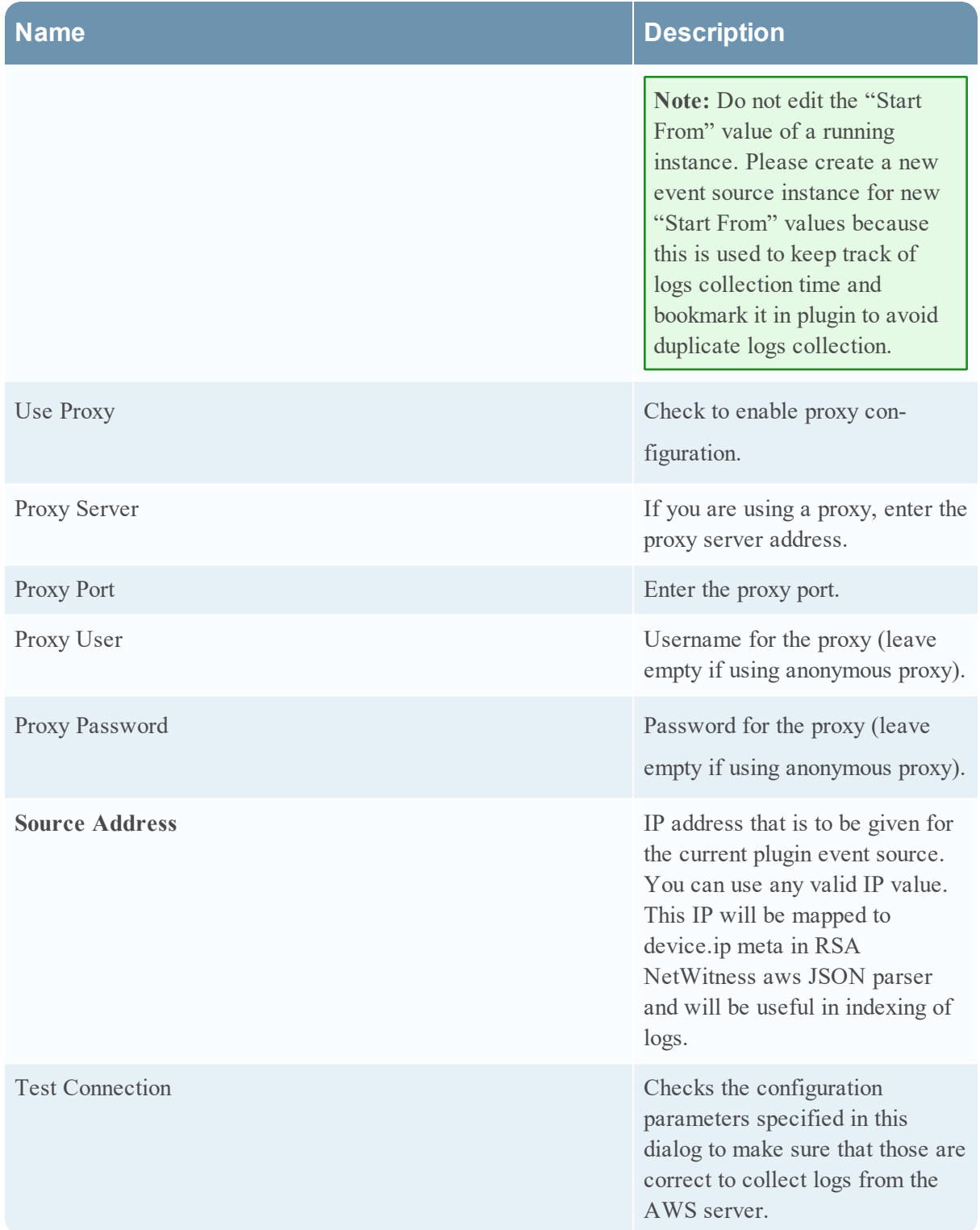

### **Advanced Parameters**

Click **Advanced** to view and edit the advanced parameters, if necessary.

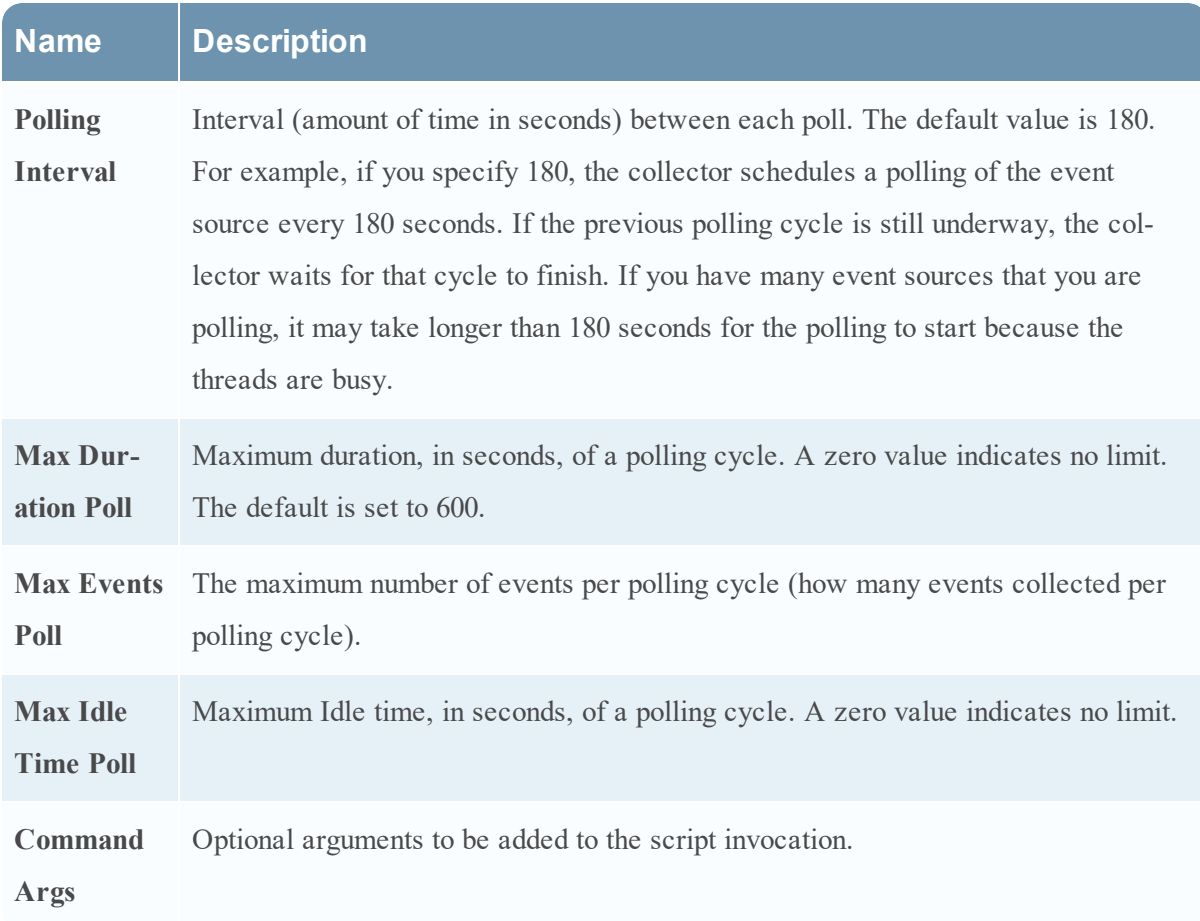

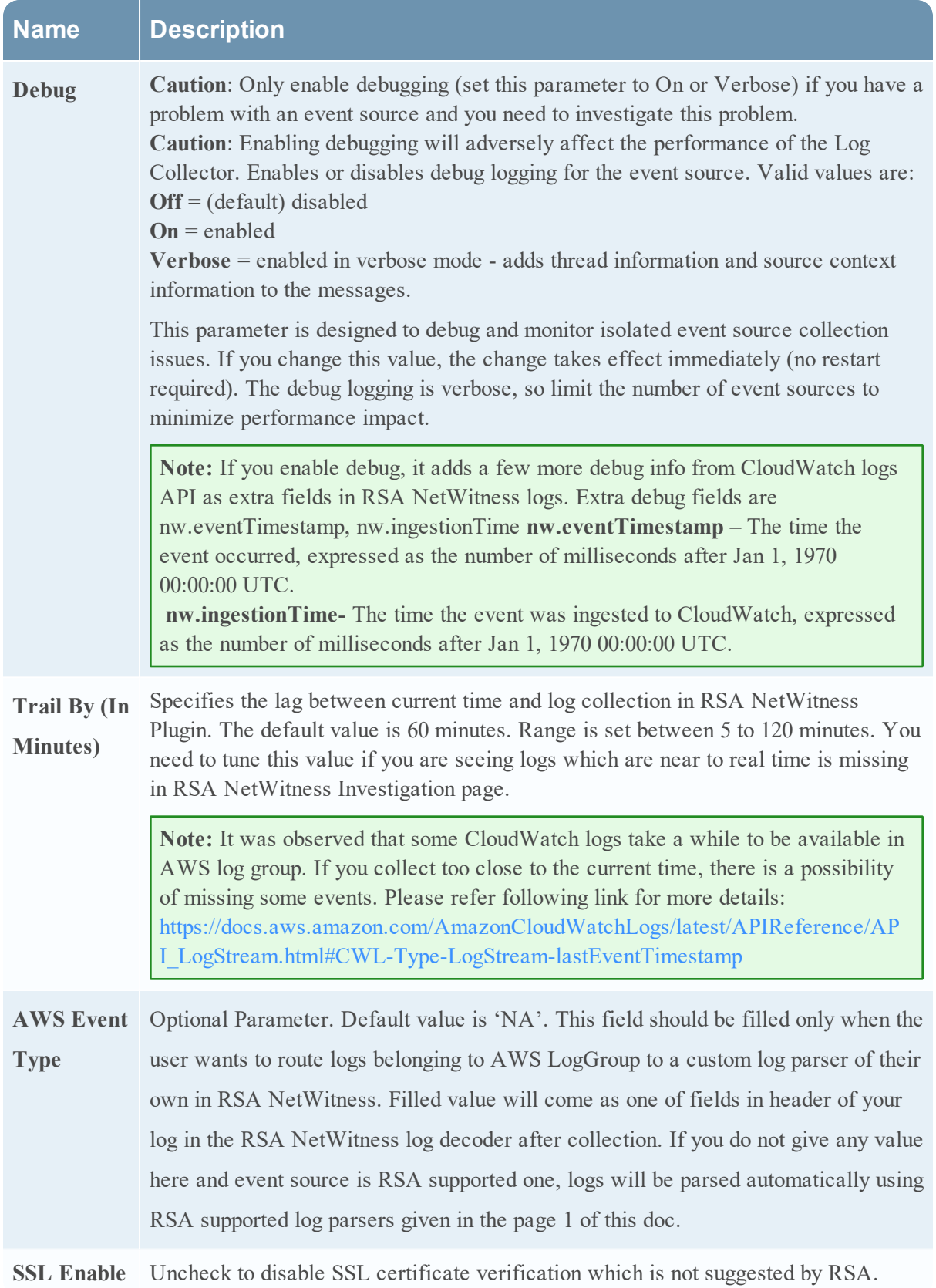

### **Additional Information**

Following information is used to parse logs in RSA supported log parsers into metas. We expect the default aws format for logs from AWS server to parse logs in RSA log parsers.

#### **Logs Formats**

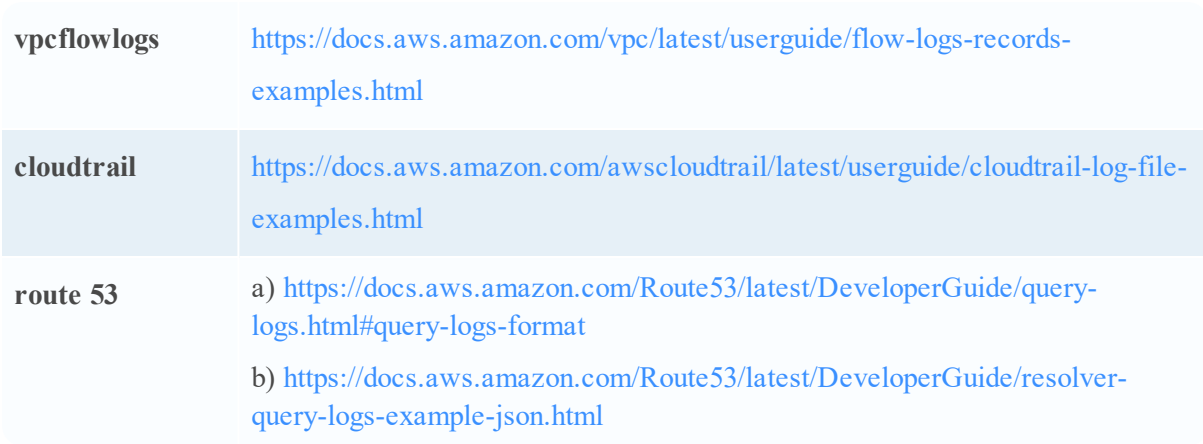

© 2021 RSA Security LLC or its affiliates. All Rights Reserved.

November 2020

#### **Trademarks**

RSA Conference Logo, RSA, and other trademarks, are trademarks of RSA Security LLC or its affiliates ("RSA"). For a list of RSA trademarks, go to <https://www.rsa.com/en-us/company/rsa-trademarks>. Other trademarks are trademarks of their respective owners.